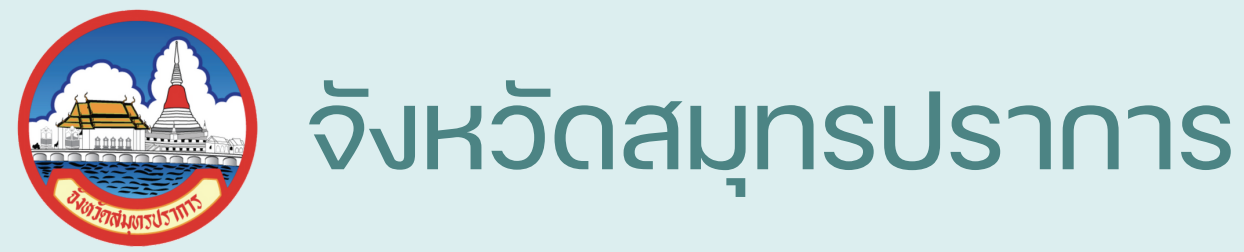

# การให้บริการผ่าน E-SERVICE ของจังหวัดสมุทรปราการ

- จังหวัดสมุทรปราการ มีบริการแจ้งเรื่องร้องเรียน/ติดตาม เรื่องร้องเรียน สำ หรับประชาชน โดยมีขั้นตอน ดังนี้
- 1. เข้าไปที่เว็บไซต์จังหวัดสมุทรปราการ
- ที่ลิ้งค์ <u><https://www.samutprakan.go.th/></u>
- (หรือค้นหาจาก Google พิมพ์ค้นหา "จังหวัดสมุทรปราการ"

[https://www.samutprakan.go.th](https://www.samutprakan.go.th/) แล้วเลือกหัวข้อ "ติดต่อเรา" ) ตามลูกศรสีแดง

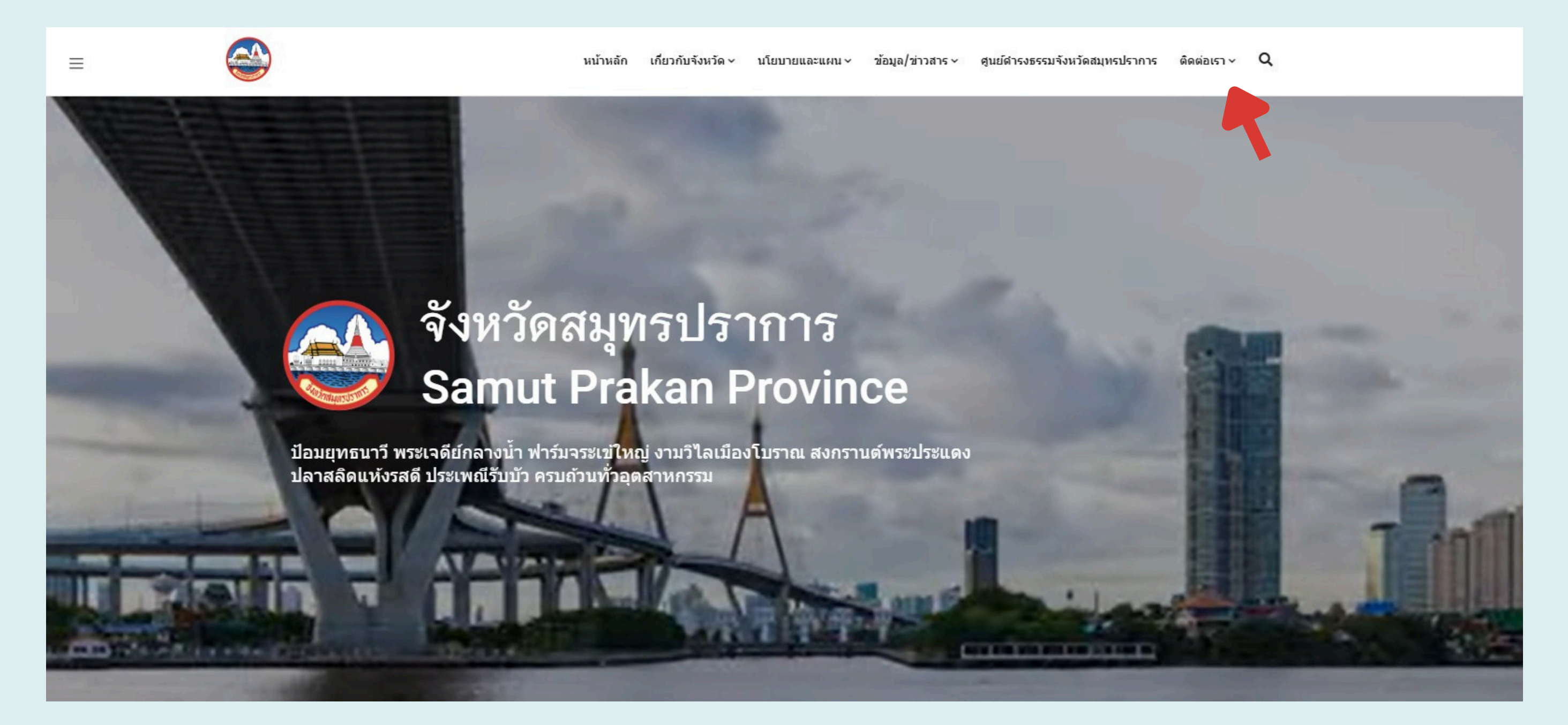

### 2. คลิกที่เมนู E - service

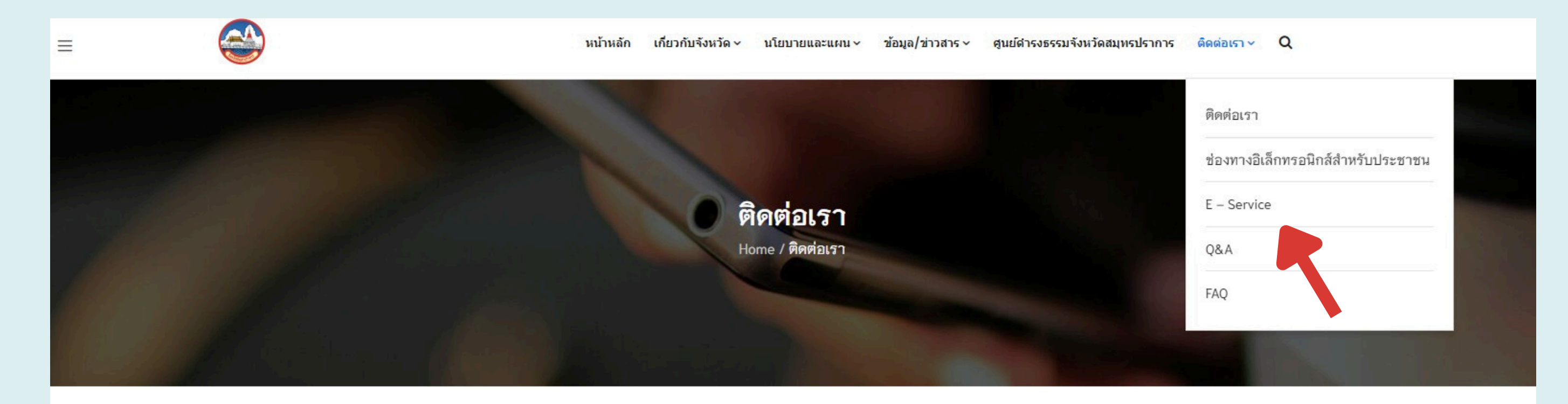

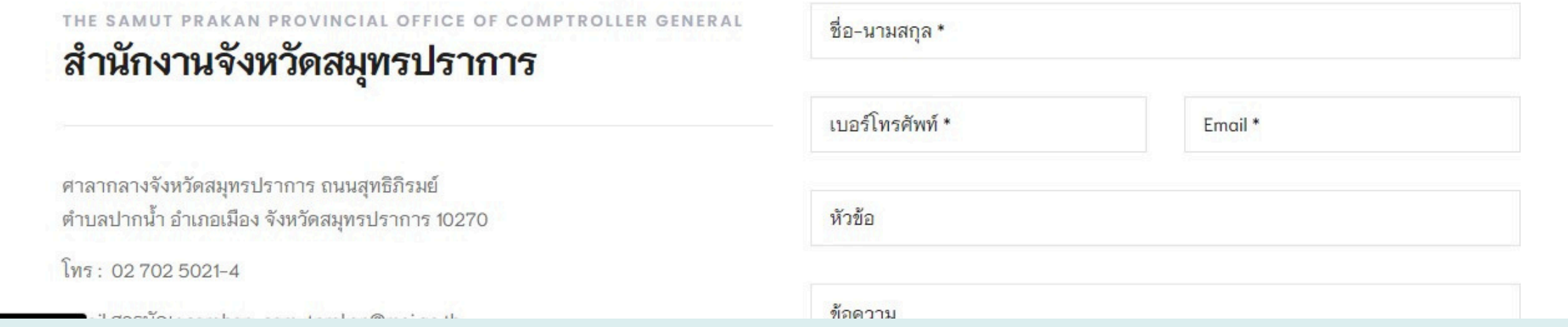

## 3. ท่านสามารถคลิกที่หัวข้อร้องเรียนผ่านเว็บไซต์จังหวัด ตามลูกศรสีแดง

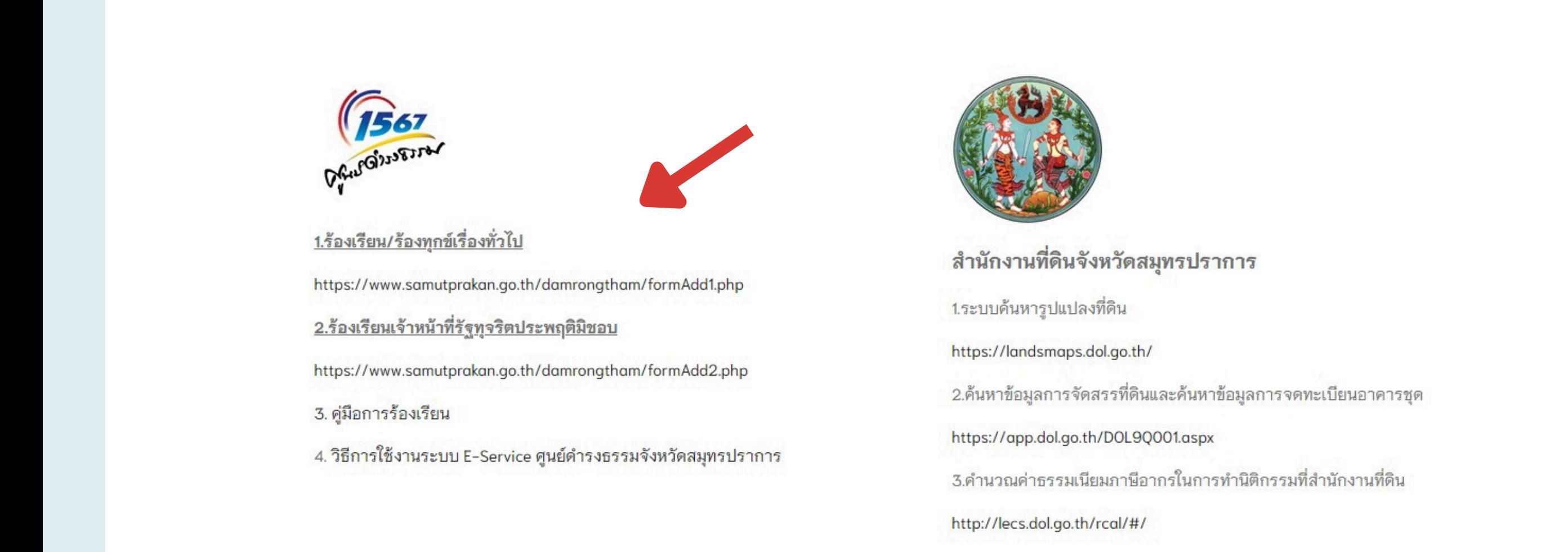

4. ท่านสามารถระบุหัวข้อประเด็น เรื่องร้องเรียนต่างๆ โดยพิมพ์ในช่องที่กำ หนดไว้ เมื่อกรอกเสร็จสิ้นแล้วให้เลือกที่หัวข้อ "เพิ่มข้อมูล" ตามลูกศรสีแดง

### รับเรื่องร้องเรียน

#### ้เรียน ผู้ว่าราชการจังหวัดสมุทรปราการ / ผู้อำนวยการศูนย์ดำรงธรรมจังหวัดสมุทรปราการ

<mark>หมายเหตุ</mark> เอกสารคำร้องนี้ศูนย์ดำรงธรรมจังหวัดสมุทรปราการ มีจุดประสงค์เพื่อให้ผู้ที่ใต้รับผลกระทบจากการประพฤติมิชอบของเจ้าหน้าที่ต่อผู้รับบริการ แจ้งเบาะแสการกระทำผิด ้ เพื่อที่ศูนย์ดำรงธรรมจังหวัดสมุทรปราการจะได้ดำเนินการกับเจ้าหน้าที่ได้ โดยผู้ร้องจะต้องกรอกข้อมูลตามแบบฟอร์มที่ศูนย์ดำรงธรรมจังหวัดสมุทรปราการกำหนด และศูนย์ดำรงธรรม จังหวัดสมุทรปราการจะปกปิดข้อมูลของท่านใว้เป็นความลับ

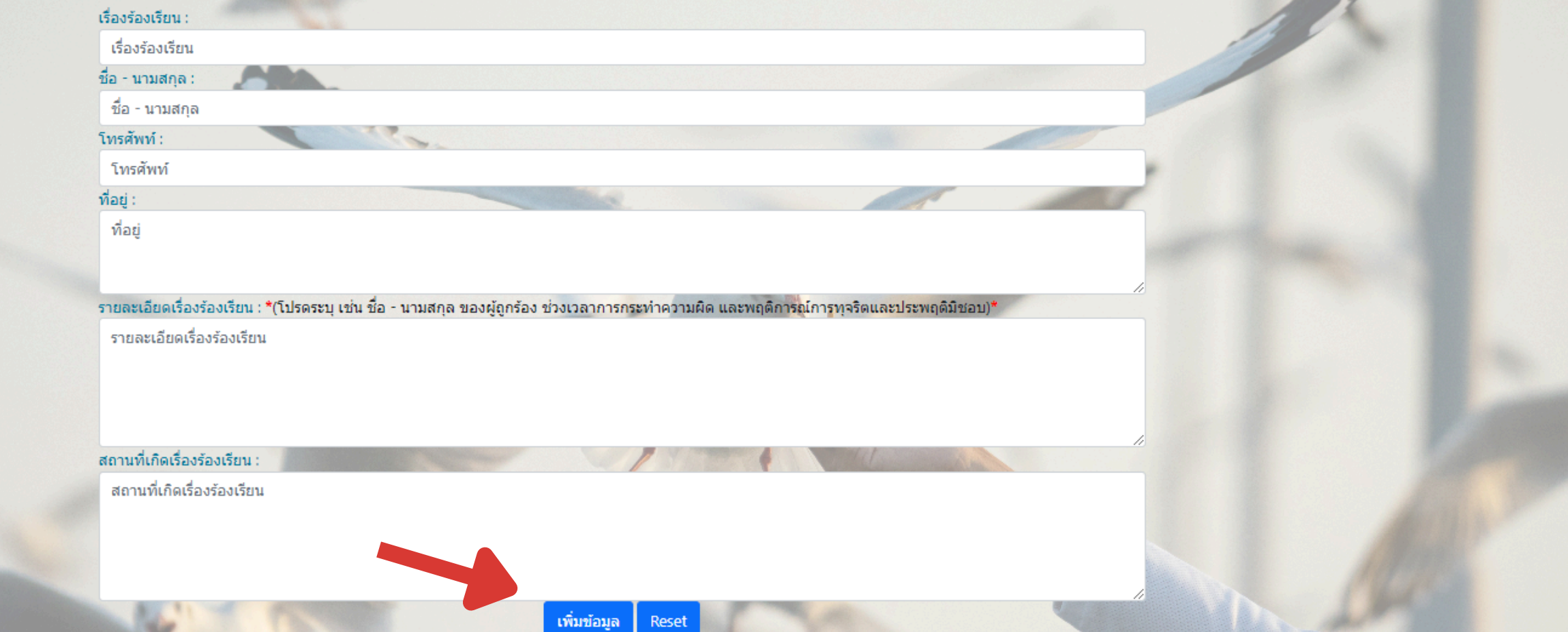